# **付録A 仕 様**

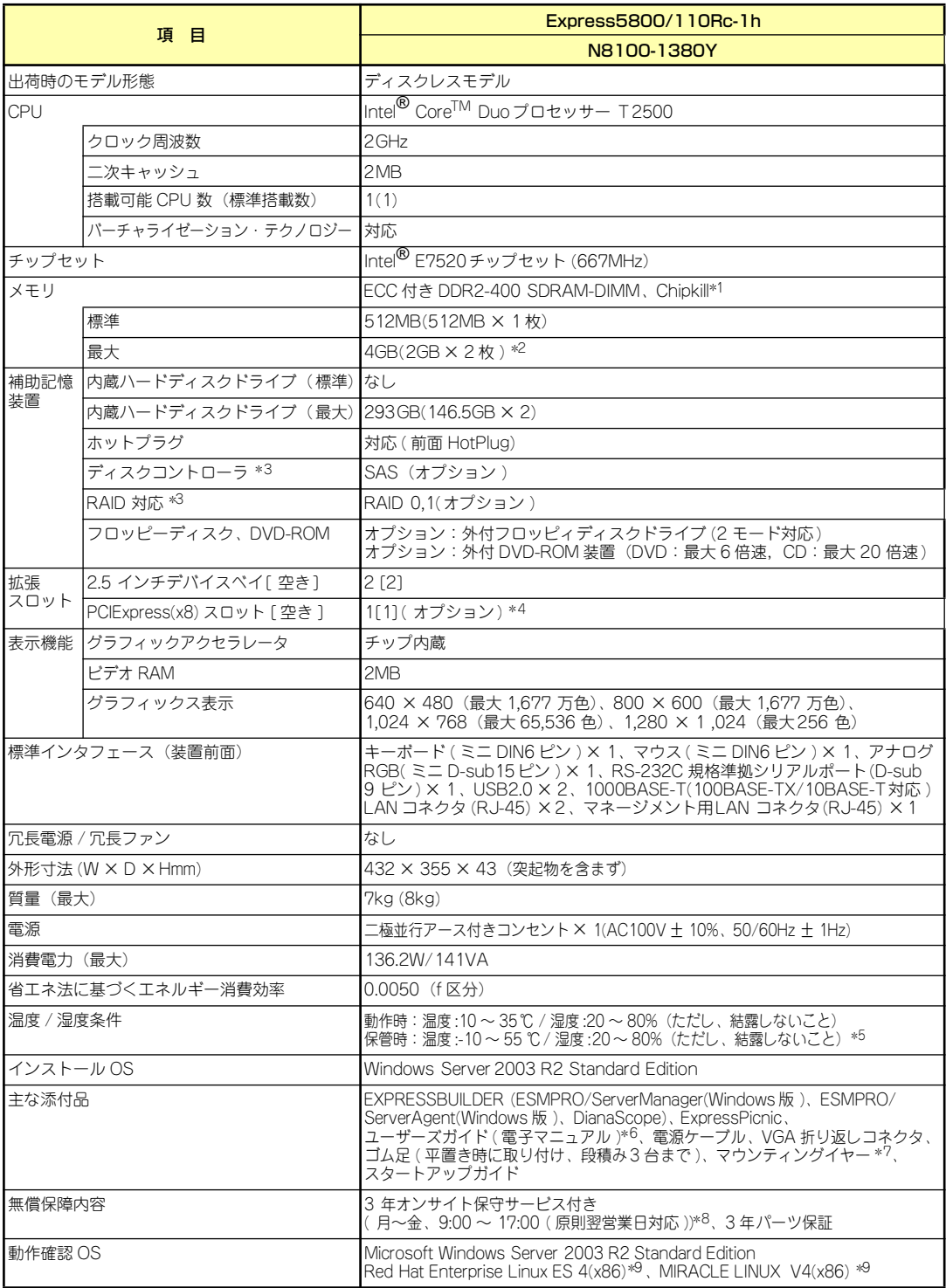

- \* 1 Chipkill は同一容量のメモリを 2 枚搭載した場合のみ対応。 \* 2 標準実装されているメモリを取り外した場合。
- 
- \* 3 ディスクコントローラもしくはディスクアレイコントローラを実装する必要があります。
- 
- \* 4 オブションのライザカード(PCIExpress(x8))を実装する必要があります。<br>\* 5 低温または高温で保管した場合、システム時計の時刻が現在時刻から大きくずれる場合があります。なおシステム時計に 高い精度が求められる場合には、タイムサーバ (NTP サーバ ) の運用を推奨します。
- \* 6 ユーザーズガイド ( ペーパーマニュアル ) は含まれていません。
- \* 7 110Rc-1h は 13U オフィスラック [N8140-100] のみ搭載可能。標準 19 インチラックへの搭載は個別対応。
- \* 8 国民の祝日及び年末年始等の NEC 指定日を除く。
- \* 9 LinuxOS の動作サポートについては NEC より Linux サービスセットを購入された場合に限ります。
- \* ハードディスクの容量表記は 1TB=10004B、1GB=10003B 換算値です。1TB=10244B、1GB=10243B 換算のものとは 表記上同容量でも、実容量は少なくなります。。

## **付録B 保守サービス会社網一覧**

NEC Express5800シリーズ、および関連製品のアフターサービスは、お買い上げのNEC販売 店、最寄りのNECまたはNECフィールディング株式会社までお問い合わせください。下記に NECフィールディングのサービス拠点所在地一覧を示します。 (受付時間:AM9:00~PM5:00 土曜日、日曜日、祝祭日を除く) 次のホームページにも最新の情報が記載されています。

#### http://www.fielding.co.jp/

このほか、NEC販売店のサービス網がございます。お買い上げの販売店にお問い合わせくださ  $\left( \cdot \right)$ 

トラブルなどについてのお問い合わせは下記までご連絡ください(電話番号のおかけ間違いに ご注意ください)。その他のお問い合わせについては、下表を参照してください。

#### 都道府県名 拠点名 | 電話番号 | 郵便番号 | 所在地 北海道 | 札幌支店 | 011-221-3705 | 060-0042 | 札幌市中央区大通西4-1 新大通ビル 9F 東札幌営業所 │ 011-833-8640 │ 003-0001 │ 札幌市白石区東札幌 1 条 1 丁目 6 番 33 号 釧路営業所 0154-32-7100 085-0816 釧路市錦町 5-3 三ッ輪ビル 2F 旭川支店 | 0166-24-2098 | 070-0033 | 旭川市三条通 9 丁目左 1 号 明治安田生命旭川ビル 1F オホーツク 営業所 0157-25-7520 │ 090-0024 │ 北見市北四条東 3-1-1 富士火災北見ビル 3F 苫小牧営業所 │ 0144-36-3846 │ 053-0022 │ 苫小牧市王子町 3-2-23 朝日生命苫小牧ビル 2F 室蘭営業所 │ 0143-46-3180 │ 050-0083 │ 室蘭市東町 2-24-4 石井第 5 ビル 3F 函館支店 0138-54-5642 040-0001 函館市五稜郭町 1-14 住友生命五稜郭ビル 3F 道東支店 | 0155-25-4892 | 080-0013 | 帯広市西三条南 10-32 日本生命帯広駅前ビル 5F 小樽営業所 | 0134-24-5685 | 047-0036 | 小樽市長橋 3-4-14 青森 │ 青森支店 │ │ 017-735-8501 │ 030-0802 │ 青森市本町 1-2-20 住友生命青森柳町ビル 3F 八戸営業所 0178-44-4354 031-0081 八戸市柏崎 1-10-2 八戸第一生命ビル 1F 弘前営業所 | 0172-34-9083 | 036-8002 | 弘前市駅前 2-2-2 弘前第一生命ビル 1F − 岩手 → 盛岡支店 → 1 019-635-3011 1 020-0866 1 盛岡市本宮 3-13-20 —関営業所 │ 0191-21-6531 │ 021-0041 │ —関市赤荻字月町 218-2 宮城 │仙台支店 │ 022-292-1900 │ 983-0852 │仙台市宮城野区榴岡 3-4-18 タカノボル 22 ビル 4F 秋田 | 秋田支店 | 018-863-7938 | 010-0951 | 秋田市山王 1-3-29 山形 | 山形支店 | 023-631-3502 | 990-2445 | 山形市南栄町 3-6-34 鶴岡営業所 | 0235-25-8386 | 997-0013 | 鶴岡市道形町 23-31 山庄ビル 1 階 米沢営業所 | 0238-24-1418 | 992-0027 | 米沢市駅前 3-5-22 かなつビル 1F 福島 郡山支店 024-938-5209 963-8022 郡山市西ノ内 22-13 福島支店 | 024-536-3703 | 960-8074 | 福島市西中央五丁目6番1号 いわき営業所 │ 0246-28-8371 | 970-8034 | いわき市平上荒川字桜町 34-1 会津若松営業所 0242-28-7624 965-0818 会津若松市東千石 2-1-45 |茨城 │鹿鳥営業所 │ 0299-82-4860 │ 314-0014 │ 鹿嶋市光 3 住友金属構内 つくば支店 │ 029-860-2000 │ 305-0821 │ つくば市春日 3-22-8 水戸支店 | 029-257-1860 | 310-0911 | 水戸市見和 3-575-3 栃木 宇都宮支店 028-632-8140 321-0954 宇都宮市元今泉 2-7-6 小山営業所 | 0285-21-1495 | 323-0807 | 小山市城東 1-14-12 ウエルストン 1 ビル 1F 群馬 │ 群馬支店 │ 027-255-5461 │ 371-0855 │ 前橋市問屋町 2-4-3 NF3 ビル 4F 太田営業所 | 0276-45-0666 | 373-0853 | 太田市浜町 58-24

#### 0120-911-111

2007年8月現在

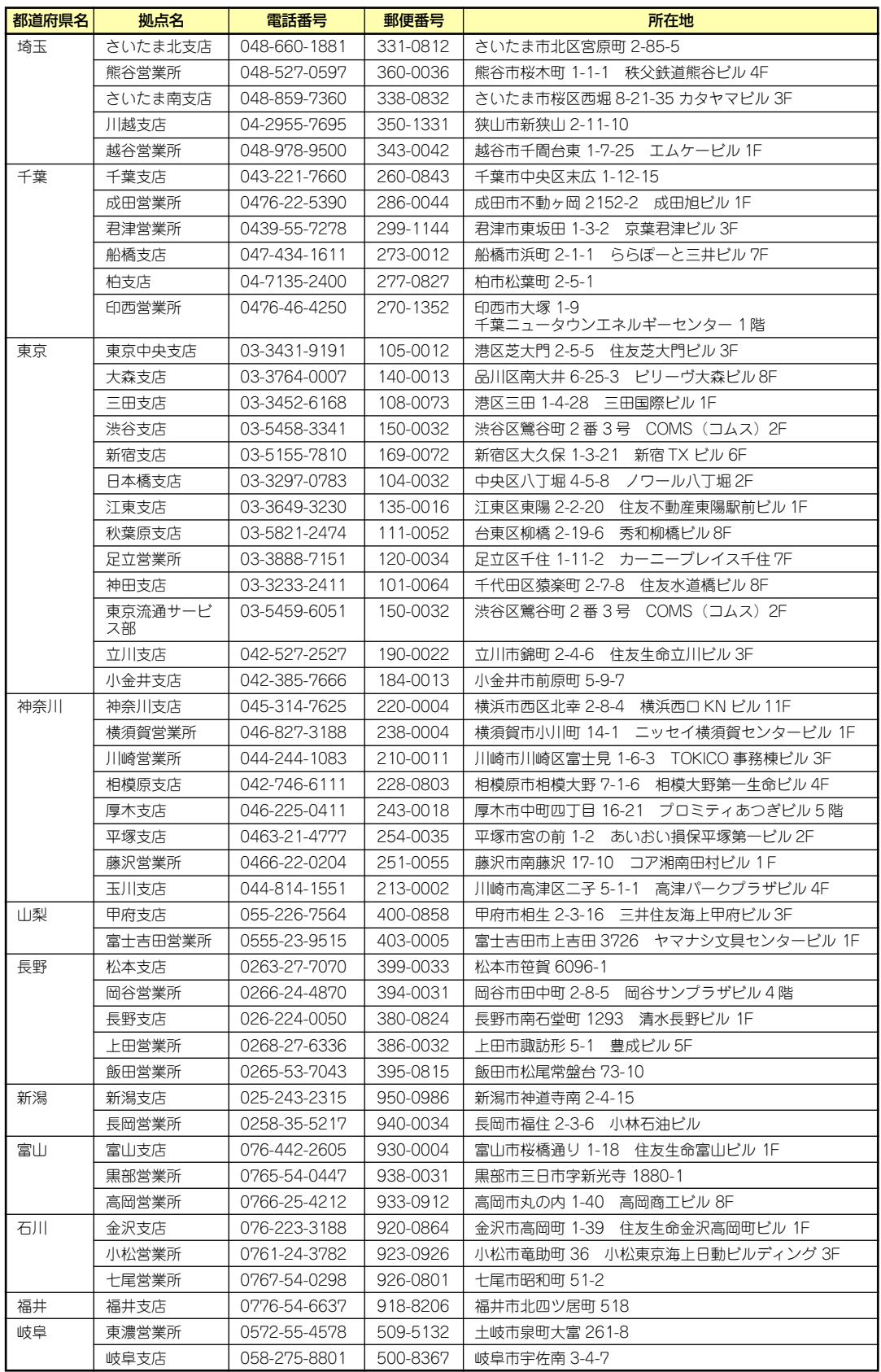

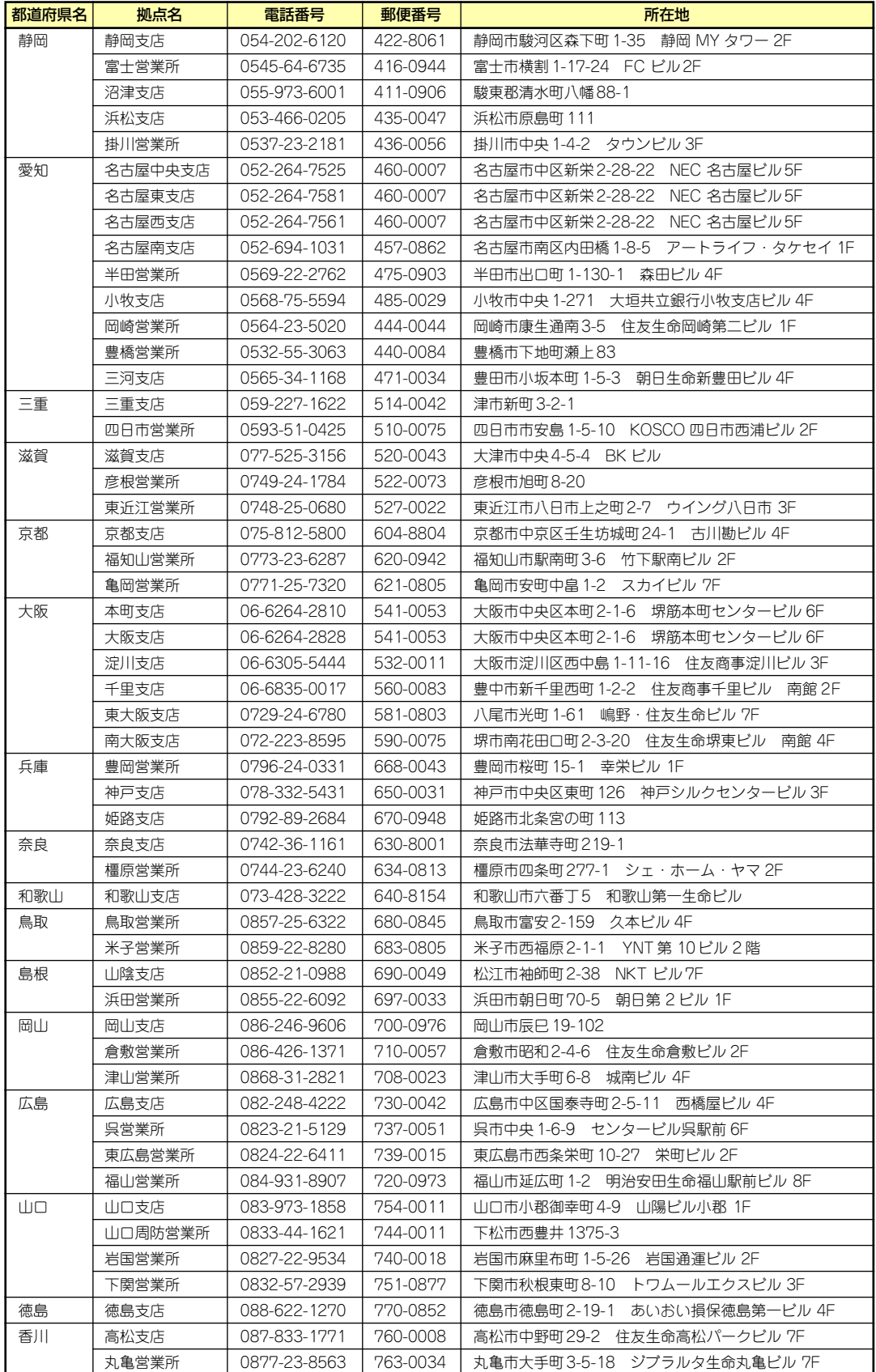

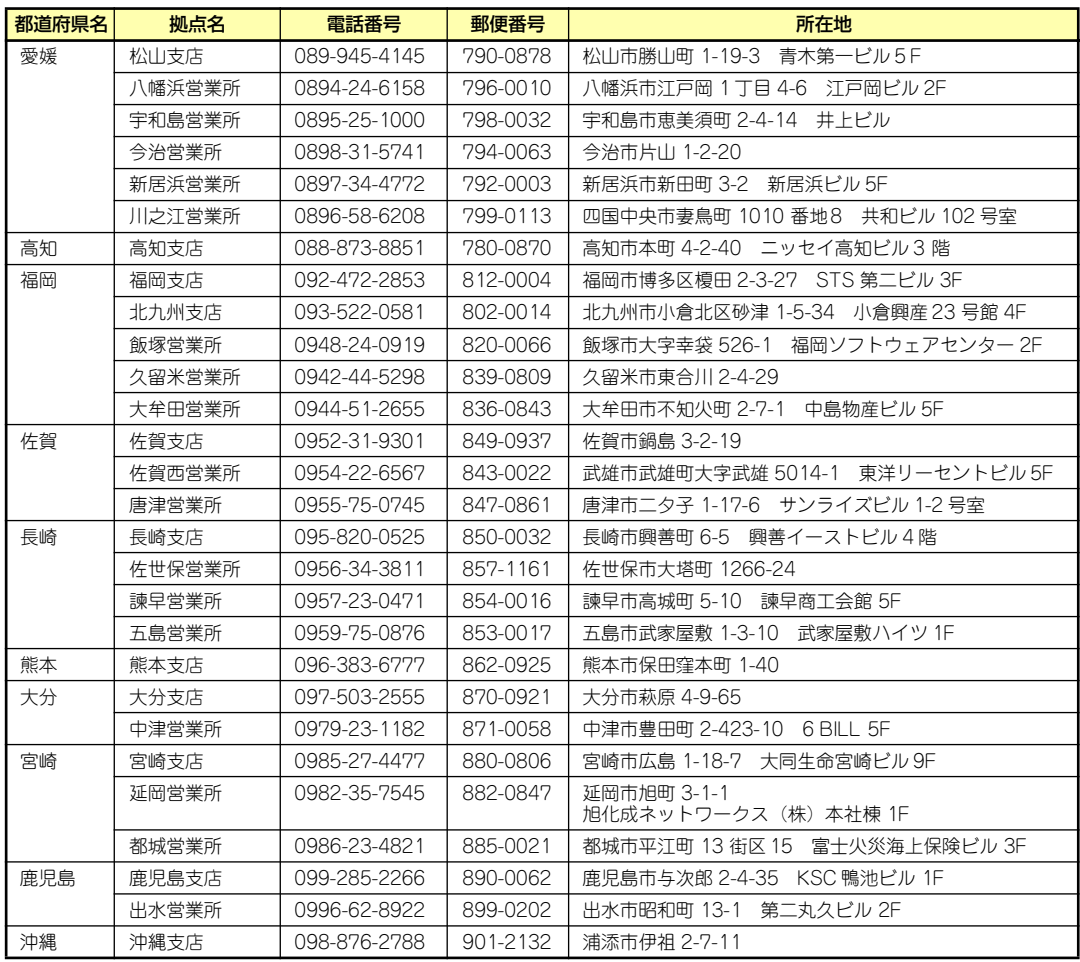

## **付録C ターミナルソフトウェアの使い方**

本体とWindowsがインストールされているコンピュータ(管理PC)をシリアルインタフェー スで接続し、管理PCから本装置を操作するときに使用するターミナルソフトウェア「ハイパー ターミナル」の使い方の手順について説明します。

ハイパーターミナルで本装置と通信して操作をする必要があるのは以下の場合です。

- ⓦ 本装置のシステムBIOSを操作する場合
- PCIのオプションカードのUtilityを操作する場合

なお使用する管理PCによっては、正しく操作できなかったり、正しく表示できなかったりす ることがあります。その場合は本体のキーボードポートとディスプレイポートにキーボードと ディスプレイを直接に接続したローカルコンソールで操作してください。

> $\mathbf{H}^{\bullet}$ ⓦ ハイパーターミナル上でのシリアルポートに関する設定は、管理PCに 重要接続したポートに対して設定をしてください。 ⓦ 「Esc」の入力は、<Esc>キーを2回押してください。

- ⓦ 本装置のシリアルポートには、「COM2」が割り当てられております。 OSがLinuxの場合は、"ttyS1"(Serial Port B)を指定してくださ い。
- 1. 本装置と管理PCの電源がOFFになっていることを確認する。
- 2. 本装置のシリアルポートと管理PCのシリアルポートをシリアルケーブルで接続す る。
- 3. ハイパーターミナルを起動し、名前を 入力し、[OK]をクリックする。

すでに設定を登録済みの場合は、登録し た名前を選択して起動し、手順7に進ん でください。

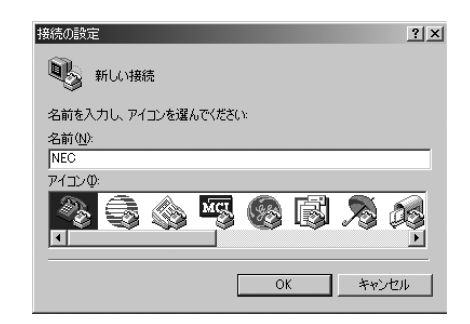

4. 「接続の設定」ウィンドウが開いたら、 「接続方法」を管理PCのシリアルポー トコネクタに接続したポート(ここで は例として「COM1」)に設定し、 [OK]をクリックする。

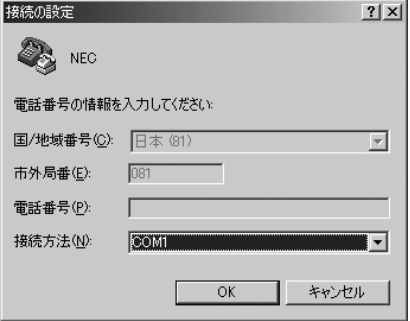

5. COM1のプロパティが開くので、 「ビット/秒」を「19200」に設定し、 [OK]をクリックする。

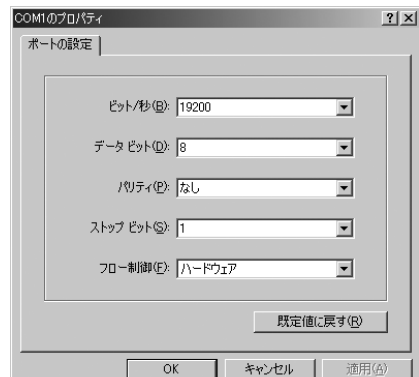

6. 「ファイル」→「プロパティ」→「設 定」タブを順に選択し、「エミュレー ション」を「ASNI」に変更後、 [ASCII設定]をクリックする。

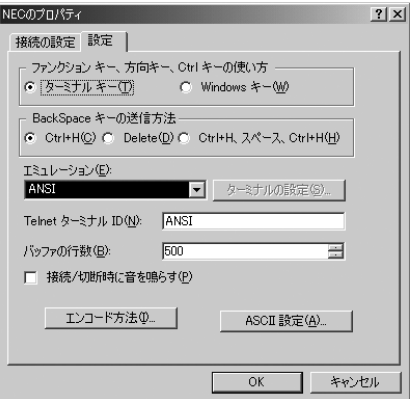

7. 「右端で折り返す」のチェックを外し、 [OK]をクリックする。

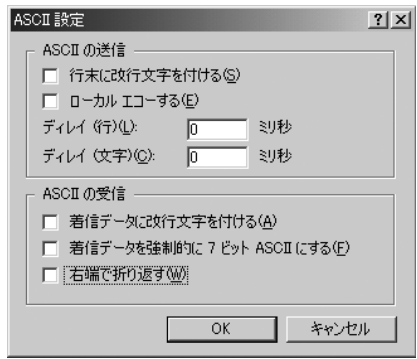

8. 本体の電源をONにする。

# **索 引**

## 記号

8番街 199

## A

ACインレット 50 ACリンク 113

## $\Gamma$

Club Express 13, 199 CMOSメモリのクリア 121 CMOSメモリクリア用ジャン パスイッチ 52

## D

DAT Windows Server 2003 22 DianaScope 154 DIMM 51, 52, 82 DISK ACCESSランプ 50, 53 DISK STATUSランプ 50, 54 DISKランプ 50 Dump(NMI)スイッチ 50

## E

EISA構成 9, 24 ESMPRO/ServerAgent (Windows版) 147 ESMPRO/ServerManager 153 EXPRESSBUILDER 127 RAID情報のセーブ/リスト ア 131 オフライン保守ユーティ リティ 132 各種BIOS/FWのアップ デート 133 起動 130, 135 起動メニュー 127 コンソールレスメニュー 135 サポートディスクの作成 132 シームレスセットアップ 131 システム診断 132

システムマネージメント 機能 134 セットアップ 136 ツールメニュー 131, 137 トップメニュー 130, 136 トップメニューに戻る 134 トラブルシューティング 182 ヘルプ 134 保守用パーティションの 設定 133 マスターコントロールメ ニュー 138 ExpressPicnic 139 セットアップパラメータ FDの作成 139 追加アプリケーションの インストール 143 トラブルシューティング 187

## F

FDISK 133

## H

http //club.express.nec.co.jp/ 13, 199 //nec8.com/ 199 //www.fielding.co.jp/ 199

## L

LANコネクタ 50 LANコネクタのランプ 55 LEDケーブル 93 LINK/ACTランプ 50,55

## N

NECフィールディング 199

## P

PCIスロット 50 PCIボード 85, 106 POSTの内容を画面に表示す る 104 POWERスイッチ 50, 70, 120 POWERランプ 50, 53 PROSet Windows Server 2003 34

## R

RAIDコントローラの取り付け について 87 ROM-DOS起動ディスク 132

## S

SASコントローラ 91, 94 SETUP AC-LINK 113 ACPI Redirection Port 115 Advanced 104 Advanced Chipset Control 109 Assert NMI on PERR 112 Assert NMI on SERR 112 Base I/O address 108 Baud Rate 115 BIOS Redirection Port 115 BMC IRQ 113 Boot 117 Boot Monitoring 112 Boot Monitoring Policy 113 Boot-time Diagnostic Screen 104 C1 Enhanced Mode 103 Clear All Event Logs 116 Console Redirection 115 DIMM # Status 105 Discard Changes 119 Enhanced Intel SpeedStep(K)Tech 103 Event Log Configuration 116 Execute Disable Bit 103 Exit 118 Exit Discarding Changes 118 Exit Saving Changes 118 Extended Memory 105 Extended RAM Step 105 Fixed disk boot sector 111 Flow Control 115 FRB-2 Policy 112 Intel(R) Virtualization Tech 103 Interrupt 108 Language 102 LAN Option ROM Scan 107 Load Custom Defaults 119 Load Setup Defaults 119 Main 102 Memory Configuration 105 Memory/Processor Error 104 Memory Retest 105 Native Mode Operation 108 NumLock 104 Onboard LAN 107 Onboard LAN Control 107 Onboard VGA Control 107 Onboard Video Controller 107 Password on boot 111 PCI Configuration 106 PCI Slot 1 Option ROM 106 Peripheral Configuration 108 Platform Event Filtering 113 Post Error Pause 113 Power ON Delay Time(Sec) 113 Power Switch Inhibit 111

Processor CPU ID 103 Processor L2 Cache 103 Processor Retest 103 Processor Settings 103 Processor Speed Setting 103 Remote Console Reset 115 Reset Configuration Data 104 SATA RAID Enable 108 Save Changes 119 Save Custom Defaults 119 Security 110 Serial ATA 108 Serial Port 108 Server 112 Set Supervisor Password 110 Set User Password 110 Supervisor Password Is 110 System Date 102 System Management 114 System Memory 105 System Time 102 Terminal Type 115 Thermal Sensor 113 USB 2.0 Controller 108 USB Controller 108 User Password Is 110 Wake On LAN/PME 109 Wake On RTC Alarm 109 概要 95 画面の説明 97 キー 97 起動 96 設定例 98 説明 101 パラメータ 101 Speedランプ 50, 55 SYSTEM STATUSランプ 50, 53

## U

UPS 113 USBコネクタ 50

#### W

Web-based Promise Array Management Professional 150 Windows Server 2003 DAT 22 アダプタフォルトトレラ ンス/アダプティブロード バランシング 37 オプションボード 14 カスタムインストール 17 仮想メモリ 41 サポートディスク 45 シームレスセットアップ 20 システム情報のバック アップ 45 システムのアップデート - サービスパックの適用- 44 障害処理のためのセット アップ 38 セットアップ 17 セットアップの手順 26 セットアップの流れ 25 ダイナミックディスク 24 デバッグ 38 ドライブ文字の修正 46 トラブルシューティング 178 ネットワークドライバ 35 ネットワークモニタ 43 ページングファイルサイ ズ 41 マニュアルセットアップ 45 メモリダンプ 38 論理ドライブが複数存在 する場合 46 ワトソン博士 42 Windows Server 2003 OEM-DISK for EXPRESSBUILDER 132 Windows Server 2003 R2 トラブルシューティング 178

### ア

アダプタフォルトトレランス/ア ダプティブロードバランシング Windows Server 2003 37 アラートの確認 156 安全上のご注意 v 安全にかかわる表示 iii 移動 194 イベントログの採取 189 運用・保守編 155 エクスプレス通報サービス 151 エラーメッセージ 163 POST 72, 163 Windows 171 仮想LCD 169 サーバ管理アプリケーション 172 ビープ音 168 お客様登録 13 オフライン保守ユーティリティ 132, 192 オンラインドキュメント xxx

## カ

各部の機能 50 各部の名称 50 仮想メモリ Windows Server 2003 41 管理端末 115 管理用ポート 50 キーボードコネクタ 50 記号 iv, xviii 既存パーティションを使用する 31 起動順位 117 基本情報 30 基本的な操作 70 強制電源OFF 120 グラフィックス 201 クリーニング 157 警告ラベル xiv ケーブルクランプ 50 ケーブル接続 91 言語 102 健康を損なわないためのアドバ イス xvii 構成情報の採取 190

## サ

サーバ管理 4, 12 サポートディスク Windows Server 2003 45

シームレスセットアップ 131 Windows Server 2003 20 トラブルシューティング 183 時刻の設定 102 システムBIOS 95 システム構築のポイント 8 システム情報のバックアップ Windows Server 2003 45 システム診断 159 システムのアップデート -サービ スパックの適用-Windows Server 2003 44 システムの修復 191 システムのセットアップ 16 システムマネージメント機能 132 修理 197 仕様 201 障害時の対処 162 障害情報の採取 189 障害処理のためのセットアップ Windows Server 2003 38 使用上のご注意 iii 譲渡 xxi 情報サービス 199 シリアルATA 108 シリアルポート 50 スーパーバイザのパスワード 110 ステータスランプの確認 156 ストレージ管理 5,12 スライドタグ 50 静電気対策 75 接続 56 設置 56 セットアップ Windows Server 2003 17 セットアップの手順 Windows Server 2003 26 セットアップの流れ Windows Server 2003 25 セットアップパラメータFD 139 セットアップを始める前に 14 ソフトウェア編 125

## タ

ダイナミックディスク Windows Server 2003 24 卓上への設置 56 ディスクアレイコントローラ 92, 94 ディスク管理 5

デバッグ Windows Server 2003 38 電源管理 7, 12 電源コネクタ 52 電源のOFF 73 電源のON 70 電源ユニット 51 導入にあたって 8 導入編 1 特長 2 トップカバー 78 ドライブ文字の修正 Windows Server 2003 46 トラブルシューティング 173 EXPRESSBUILDER 182 ExpressPicnic 187 Windows Server 2003 178 Windows Server 2003 R2 178 シームレスセットアップ 183 マスターコントロールメ ニュー 186 取り扱い上のご注意 xv 取り付け/取り外しの準備 76 取り付け/取り外しの手順 77

## ナ

内蔵SASケーブル 91 内蔵オプションの取り付け 74 日常の保守 156 ネットワーク管理 7 ネットワークドライバ Windows Server 2003 35 ネットワークモニタ Windows Server 2003 43

## ハ

パーティション構成 9 パーティションサイズ Windows Server 2003 23 ハードウェアのセットアップ 15 ハードウェア編 49 ハードディスクドライブ 51, 79 ハードディスクドライブベイ 50, 51, 92 廃棄 xxii はじめに xviii パスワード 110 パスワードのクリア 121

バックアップ 157 バックアップ管理 6 バンドルソフトウェア 147, 153 ヒートシンク 51 日付の設定 102 ファーストコンタクトセン ター 199 付属品 xx フロー制御 115 プロセッサソケット 52 プロセッサのID 103 プロセッサのエラー情報 103 プロセッサのキャッシュサイ ズ 103 プロセッサのクロック速度 103 プロダクトキー 14 ページングファイルサイズ Windows Server 2003 41 ボーレート 115 保管 194 補修用部品 197 保守サービス 198 保守サービス会社網一覧 203 保守用パーティション 133 保証 196 本書について xviii 本書の構成 xix 本書の購入 xix

#### ユーザーのパスワード 110

#### ラ

```
ライザカードブラケット 51
ラックへの設置 58
ラベル 14
リセットとクリア 120
リチウムバッテリ 52
リモート管理 7
リモートパワーオン 109
冷却ファン 51
論理ドライブが複数存在する
場合
  Windows Server 2003 
  46
```
### ワ

ワトソン博士 190 Windows Server 2003 42 割り込みライン 123

## マ

```
マウスコネクタ 50
マザーボード 52, 93
マスターコントロールメ
ニュー 138
  トラブルシューティング
    186
マニュアルセットアップ 45
  Windows Server 2003 
  45
無停電電源装置 113
メモリダンプ 190
  Windows Server 2003 
  38
メモリの容量 105
モニタコネクタ 50
```
#### ヤ

ユーザーサポート 196

NEC Expressサーバ

N8100-1380Y 110Rc-1h

ユーザーズガイド

2007年 11月 初版

日 本 電 気 株 式 会 社 東京都港区芝五丁目7番1号 TEL (03) 3454-1111 (大代表)

乱丁・落丁はお取り替えします。 © NEC Corporation 2007 日本電気株式会社の許可なく複製・改変などを行うことはできません。

#### <本装置の利用目的について> 本製品は、高速処理が可能であるため、高性能コンピュータの平和的利用に関する日本政府の指 導対象になっております。 ご使用に際しましては、下記の点につきご注意いただけますよう、よろしくお願いいたします。 1. 本製品は不法侵入、盗難等の危険がない場所に設置してください。 2. パスワード等により適切なアクセス管理をお願いいたします。 3. 大量破壊兵器およびミサイルの開発、ならびに製造等に関わる不正なアクセスが行わ れるおそれがある場合には、事前に弊社相談窓口までご連絡ください。 4. 不正使用が発覚した場合には、速やかに弊社相談窓口までご連絡ください。 弊社相談窓口 ファーストコンタクトセンター 電話番号 03-3455-5800

#### 注 意

この装置は、情報処理装置等電波障害自主規制協議会(VCCI)の基準に基づくクラスA情報技 術装置です。この装置は家庭環境で使用することを目的としていますが、この装置がラジオやテ レビジョン受信機に接近して使用されると電波妨害を引き起こすことがあります。本書に従って 正しい取り扱いをしてください。

#### 高調波適合品

この装置は 高調波電流規格 JIS C 61000-3-2 適合品です。

 :JIS C 61000-3-2 適合品とは、日本工業規格「電磁両立性-第3-2部:限度値-高調波電流発生限度値(1相当た りの入力電流が20A以下の機器)」に基づき、商用電力系統の高調波環境目標レベルに適合して設計・製造した製 品です。

#### 回線への接続について

本体を公衆回線や専用線に接続する場合は、本体に直接接続せず、技術基準に適合し認定されたボードまたはモデム等 の通信端末機器を介して使用してください。

#### 電源の瞬時電圧低下対策について

この装置は、落雷等による電源の瞬時電圧低下に対し不都合が生じることがあります。電源の瞬時電圧低下対策として は、交流無停電電源装置(UPS)等を使用されることをお勧めします。

#### 海外でのご使用について

この装置は、日本国内での使用を前提としているため、海外各国での安全規格等の適用を受けておりません。したがっ て、この装置を輸出した場合に当該国での輸入通関および使用に対し罰金、事故による補償等の問題が発生することが あっても、弊社は直接・間接を問わず一切の責任を免除させていただきます。